# **Inhaltsverzeichnis**

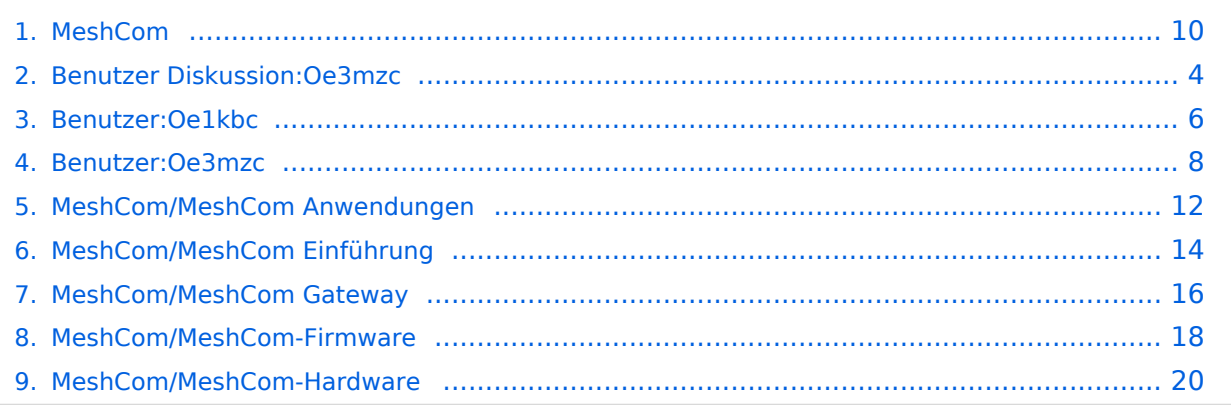

# **MeshCom**

[Versionsgeschichte interaktiv durchsuchen](https://wiki.oevsv.at) [VisuellWikitext](https://wiki.oevsv.at)

# **[Version vom 1. Februar 2022, 21:22 Uhr](#page-9-0) ( [Quelltext anzeigen](#page-9-0))**

[Oe1kbc](#page-5-0) [\(Diskussion](https://wiki.oevsv.at/w/index.php?title=Benutzer_Diskussion:Oe1kbc&action=view) | [Beiträge\)](https://wiki.oevsv.at/wiki/Spezial:Beitr%C3%A4ge/Oe1kbc) [Markierung:](https://wiki.oevsv.at/wiki/Spezial:Markierungen) [Visuelle Bearbeitung](https://wiki.oevsv.at/w/index.php?title=Project:VisualEditor&action=view) [← Zum vorherigen Versionsunterschied](#page-9-0)

#### **Zeile 1: Zeile 1:**

**−**

**−**

=='''MeshCom'''== =='''MeshCom'''==

[[Datei:MESHTASTIC. png|links|rahmenlos|'''Meshtastic'''|200x20 0px]]

====Textnachrichten über LORA-Funkmodule austauschen auf Basis von [https://meshtastic.org/ Meshtastic]==== **<sup>+</sup>**

======Device Firmware Off-Grid-Messaging mit kostengünstiger Hardware, um Ihr persönliches Mesh zu erstellen. LORA-Funkmodule leiten Nachrichten an den nächsten weiter, um alle Knoten im Netzwerk zu erreichen. Kommunizieren Sie über Kilometer zwischen Knoten. Mit über MeshCom im HAMNET verbundene Gateway-Knoten wird es ermöglicht Mesh-Bereiche, welche keine direkte Funkverbindung haben zu verbinden. Siehe MeshCom aus dem HAMNET [http://meshcom.ampr.at Dashboard] aus dem INTERNET https://srv08.oevsv.at /matt<nowiki/>=======

<br />[https://anchor.fm/michaelwurzinger/episodes/MeshCom-ber-LoRa-IoT-Network-e1dnbcu '''<u>**PODCAT** zum Thema MeshCom</u>''']<br />

\*'''[[MeshCom/MeshCom Einführung|Was ist MeshCom und Meshtastic?]]'''

**[Version vom 2. Februar 2022, 00:04 Uhr](#page-9-0) ( [Quelltext anzeigen\)](#page-9-0)**

[Oe3mzc](#page-7-0) [\(Diskussion](#page-3-0) | [Beiträge\)](https://wiki.oevsv.at/wiki/Spezial:Beitr%C3%A4ge/Oe3mzc)

K [Markierung](https://wiki.oevsv.at/wiki/Spezial:Markierungen): [Visuelle Bearbeitung](https://wiki.oevsv.at/w/index.php?title=Project:VisualEditor&action=view) [Zum nächsten Versionsunterschied →](#page-9-0)

[[Datei:MESHTASTIC. png|links|rahmenlos|'''Meshtastic'''|200x20 0px]] ====Textnachrichten über LORA-Funkmodule **auf 433MHz** austauschen auf Basis von [https://meshtastic.org/  $Meshtastic]===$ ======Device Firmware Off-Grid-Messaging mit kostengünstiger Hardware, um Ihr persönliches Mesh zu erstellen.

LORA-Funkmodule leiten Nachrichten an den nächsten weiter, um alle Knoten im Netzwerk zu erreichen. Kommunizieren Sie über Kilometer zwischen Knoten. Mit über MeshCom im HAMNET verbundene Gateway-Knoten wird es ermöglicht Mesh-Bereiche, welche keine direkte Funkverbindung haben zu verbinden. Siehe MeshCom aus dem HAMNET [http://meshcom.ampr.at Dashboard] aus dem INTERNET https://srv08.oevsv.at /mgtt<nowiki/>=======

<br />[https://anchor.fm/michaelwurzinger/episodes/MeshCom-ber-LoRa-IoT-Network-e1dnbcu '''<u>**PODCAST** zu m Thema MeshCom</u>"'|<br />

\*'''[[MeshCom/MeshCom Einführung|Was ist MeshCom und Meshtastic?]]'''

**+**

# **MeshCom**

## [200x200px](https://wiki.oevsv.at/w/index.php?title=Spezial:Hochladen&wpDestFile=MESHTASTIC.png)

Textnachrichten über LORA-Funkmodule auf 433MHz austauschen auf Basis von **[Meshtastic](https://meshtastic.org/)** 

**Device Firmware Off-Grid-Messaging mit kostengünstiger Hardware, um Ihr persönliches Mesh zu erstellen. LORA-Funkmodule leiten Nachrichten an den nächsten weiter, um alle Knoten im Netzwerk zu erreichen. Kommunizieren Sie über Kilometer zwischen Knoten. Mit über MeshCom im HAMNET verbundene Gateway-Knoten wird es ermöglicht Mesh-Bereiche, welche keine direkte Funkverbindung haben zu verbinden. Siehe MeshCom aus dem HAMNET [Dashboard](http://meshcom.ampr.at) aus dem INTERNET [https://srv08.oevsv.at](https://srv08.oevsv.at/mqtt) [/mqtt](https://srv08.oevsv.at/mqtt)**

- **[Was ist MeshCom und Meshtastic?](#page-13-0)**
- **[MeshCom Anwendungen](#page-11-0)**
- **[LORA Hardware](#page-19-0)**
- **[LORA MeshCom Firmware](#page-17-0)**
- **[Erste Schritte Windows Installation](https://wiki.oevsv.at/w/index.php?title=MeshCom/MeshCom-ErsteSchritte&action=view)**
- **[LORA Modul Konfigurieren](https://wiki.oevsv.at/w/index.php?title=MeshCom/MeshCom-Konfiguration&action=view)**
- **[LORA Modul 1. Inbetriebnahme](https://wiki.oevsv.at/w/index.php?title=MeshCom/MeshCom-Inbetriebnahme&action=view)**
- **[LORA MeshCom Gateway](#page-15-0)**
- **[SmartPhone Client APPs](https://wiki.oevsv.at/w/index.php?title=MeshCom/MeshCom_Clients&action=view)**

# <span id="page-3-0"></span>**[Version vom 1. Februar 2022, 21:22 Uhr](#page-9-0) ( [Quelltext anzeigen](#page-9-0))**

[Oe1kbc](#page-5-0) [\(Diskussion](https://wiki.oevsv.at/w/index.php?title=Benutzer_Diskussion:Oe1kbc&action=view) | [Beiträge\)](https://wiki.oevsv.at/wiki/Spezial:Beitr%C3%A4ge/Oe1kbc) [Markierung:](https://wiki.oevsv.at/wiki/Spezial:Markierungen) [Visuelle Bearbeitung](https://wiki.oevsv.at/w/index.php?title=Project:VisualEditor&action=view) [← Zum vorherigen Versionsunterschied](#page-9-0)

# **[Version vom 2. Februar 2022, 00:04 Uhr](#page-9-0) ( [Quelltext anzeigen\)](#page-9-0)** [Oe3mzc](#page-7-0) [\(Diskussion](#page-3-0) | [Beiträge\)](https://wiki.oevsv.at/wiki/Spezial:Beitr%C3%A4ge/Oe3mzc)

K [Markierung](https://wiki.oevsv.at/wiki/Spezial:Markierungen): [Visuelle Bearbeitung](https://wiki.oevsv.at/w/index.php?title=Project:VisualEditor&action=view) [Zum nächsten Versionsunterschied →](#page-9-0)

**Zeile 1: Zeile 1:** =='''MeshCom'''== =='''MeshCom'''== [[Datei:MESHTASTIC. png|links|rahmenlos|'''Meshtastic'''|200x20 0px]] [[Datei:MESHTASTIC. png|links|rahmenlos|'''Meshtastic'''|200x20 0px]] **−** ====Textnachrichten über LORA-Funkmodule austauschen auf Basis von [https://meshtastic.org/ Meshtastic]==== **<sup>+</sup>** ====Textnachrichten über LORA-Funkmodule **auf 433MHz** austauschen auf Basis von [https://meshtastic.org/  $Meshtastic]===$ ======Device Firmware Off-Grid-Messaging mit kostengünstiger Hardware, um Ihr persönliches Mesh zu erstellen. LORA-Funkmodule leiten Nachrichten an den nächsten weiter, um alle Knoten im Netzwerk zu erreichen. Kommunizieren Sie über Kilometer zwischen Knoten. Mit über MeshCom im HAMNET verbundene Gateway-Knoten wird es ermöglicht Mesh-Bereiche, welche keine direkte Funkverbindung haben zu verbinden. Siehe MeshCom aus dem HAMNET [http://meshcom.ampr.at Dashboard] aus dem INTERNET https://srv08.oevsv.at /matt<nowiki/>======= ======Device Firmware Off-Grid-Messaging mit kostengünstiger Hardware, um Ihr persönliches Mesh zu erstellen. LORA-Funkmodule leiten Nachrichten an den nächsten weiter, um alle Knoten im Netzwerk zu erreichen. Kommunizieren Sie über Kilometer zwischen Knoten. Mit über MeshCom im HAMNET verbundene Gateway-Knoten wird es ermöglicht Mesh-Bereiche, welche keine direkte Funkverbindung haben zu verbinden. Siehe MeshCom aus dem HAMNET [http://meshcom.ampr.at Dashboard] aus dem INTERNET https://srv08.oevsv.at /mgtt<nowiki/>======= **−** <br />[https://anchor.fm/michaelwurzinger/episodes/MeshCom-ber-LoRa-IoT-Network-e1dnbcu '''<u>**PODCAT** zum Thema MeshCom</u>''']<br /> **+** <br />[https://anchor.fm/michaelwurzinger/episodes/MeshCom-ber-LoRa-IoT-Network-e1dnbcu '''<u>**PODCAST** zu m Thema MeshCom</u>"'|<br />

\*'''[[MeshCom/MeshCom Einführung|Was ist MeshCom und Meshtastic?]]'''

Ausgabe: 18.05.2024 Dieses Dokument wurde erzeugt mit BlueSpice Seite 4 von 21

\*'''[[MeshCom/MeshCom Einführung|Was

ist MeshCom und Meshtastic?]]'''

MeshCom

# **MeshCom**

## [200x200px](https://wiki.oevsv.at/w/index.php?title=Spezial:Hochladen&wpDestFile=MESHTASTIC.png)

Textnachrichten über LORA-Funkmodule auf 433MHz austauschen auf Basis von **[Meshtastic](https://meshtastic.org/)** 

**Device Firmware Off-Grid-Messaging mit kostengünstiger Hardware, um Ihr persönliches Mesh zu erstellen. LORA-Funkmodule leiten Nachrichten an den nächsten weiter, um alle Knoten im Netzwerk zu erreichen. Kommunizieren Sie über Kilometer zwischen Knoten. Mit über MeshCom im HAMNET verbundene Gateway-Knoten wird es ermöglicht Mesh-Bereiche, welche keine direkte Funkverbindung haben zu verbinden. Siehe MeshCom aus dem HAMNET [Dashboard](http://meshcom.ampr.at) aus dem INTERNET [https://srv08.oevsv.at](https://srv08.oevsv.at/mqtt) [/mqtt](https://srv08.oevsv.at/mqtt)**

- **[Was ist MeshCom und Meshtastic?](#page-13-0)**
- **[MeshCom Anwendungen](#page-11-0)**
- **[LORA Hardware](#page-19-0)**
- **[LORA MeshCom Firmware](#page-17-0)**
- **[Erste Schritte Windows Installation](https://wiki.oevsv.at/w/index.php?title=MeshCom/MeshCom-ErsteSchritte&action=view)**
- **[LORA Modul Konfigurieren](https://wiki.oevsv.at/w/index.php?title=MeshCom/MeshCom-Konfiguration&action=view)**
- **[LORA Modul 1. Inbetriebnahme](https://wiki.oevsv.at/w/index.php?title=MeshCom/MeshCom-Inbetriebnahme&action=view)**
- **[LORA MeshCom Gateway](#page-15-0)**
- **[SmartPhone Client APPs](https://wiki.oevsv.at/w/index.php?title=MeshCom/MeshCom_Clients&action=view)**

# <span id="page-5-0"></span>**[Version vom 1. Februar 2022, 21:22 Uhr](#page-9-0) ( [Quelltext anzeigen](#page-9-0))**

[Oe1kbc](#page-5-0) [\(Diskussion](https://wiki.oevsv.at/w/index.php?title=Benutzer_Diskussion:Oe1kbc&action=view) | [Beiträge\)](https://wiki.oevsv.at/wiki/Spezial:Beitr%C3%A4ge/Oe1kbc) [Markierung:](https://wiki.oevsv.at/wiki/Spezial:Markierungen) [Visuelle Bearbeitung](https://wiki.oevsv.at/w/index.php?title=Project:VisualEditor&action=view) [← Zum vorherigen Versionsunterschied](#page-9-0)

# **[Version vom 2. Februar 2022, 00:04 Uhr](#page-9-0) ( [Quelltext anzeigen\)](#page-9-0)** [Oe3mzc](#page-7-0) [\(Diskussion](#page-3-0) | [Beiträge\)](https://wiki.oevsv.at/wiki/Spezial:Beitr%C3%A4ge/Oe3mzc)

K [Markierung](https://wiki.oevsv.at/wiki/Spezial:Markierungen): [Visuelle Bearbeitung](https://wiki.oevsv.at/w/index.php?title=Project:VisualEditor&action=view) [Zum nächsten Versionsunterschied →](#page-9-0)

**Zeile 1: Zeile 1:** =='''MeshCom'''== =='''MeshCom'''== [[Datei:MESHTASTIC. png|links|rahmenlos|'''Meshtastic'''|200x20 0px]] [[Datei:MESHTASTIC. png|links|rahmenlos|'''Meshtastic'''|200x20 0px]] **−** ====Textnachrichten über LORA-Funkmodule austauschen auf Basis von [https://meshtastic.org/ Meshtastic]==== **<sup>+</sup>** ====Textnachrichten über LORA-Funkmodule **auf 433MHz** austauschen auf Basis von [https://meshtastic.org/  $Meshtastic]===$ ======Device Firmware Off-Grid-Messaging mit kostengünstiger Hardware, um Ihr persönliches Mesh zu erstellen. LORA-Funkmodule leiten Nachrichten an den nächsten weiter, um alle Knoten im Netzwerk zu erreichen. Kommunizieren Sie über Kilometer zwischen Knoten. Mit über MeshCom im HAMNET verbundene Gateway-Knoten wird es ermöglicht Mesh-Bereiche, welche keine direkte Funkverbindung haben zu verbinden. Siehe MeshCom aus dem HAMNET [http://meshcom.ampr.at Dashboard] aus dem INTERNET https://srv08.oevsv.at /matt<nowiki/>======= ======Device Firmware Off-Grid-Messaging mit kostengünstiger Hardware, um Ihr persönliches Mesh zu erstellen. LORA-Funkmodule leiten Nachrichten an den nächsten weiter, um alle Knoten im Netzwerk zu erreichen. Kommunizieren Sie über Kilometer zwischen Knoten. Mit über MeshCom im HAMNET verbundene Gateway-Knoten wird es ermöglicht Mesh-Bereiche, welche keine direkte Funkverbindung haben zu verbinden. Siehe MeshCom aus dem HAMNET [http://meshcom.ampr.at Dashboard] aus dem INTERNET https://srv08.oevsv.at /mgtt<nowiki/>======= **−** <br />[https://anchor.fm/michaelwurzinger/episodes/MeshCom-ber-LoRa-IoT-Network-e1dnbcu '''<u>**PODCAT** zum Thema MeshCom</u>''']<br /> **+** <br />[https://anchor.fm/michaelwurzinger/episodes/MeshCom-ber-LoRa-IoT-Network-e1dnbcu '''<u>**PODCAST** zu m Thema MeshCom</u>"'|<br />

\*'''[[MeshCom/MeshCom Einführung|Was ist MeshCom und Meshtastic?]]'''

Ausgabe: 18.05.2024 Dieses Dokument wurde erzeugt mit BlueSpice Seite 6 von 21

\*'''[[MeshCom/MeshCom Einführung|Was

# **MeshCom**

## [200x200px](https://wiki.oevsv.at/w/index.php?title=Spezial:Hochladen&wpDestFile=MESHTASTIC.png)

Textnachrichten über LORA-Funkmodule auf 433MHz austauschen auf Basis von **[Meshtastic](https://meshtastic.org/)** 

**Device Firmware Off-Grid-Messaging mit kostengünstiger Hardware, um Ihr persönliches Mesh zu erstellen. LORA-Funkmodule leiten Nachrichten an den nächsten weiter, um alle Knoten im Netzwerk zu erreichen. Kommunizieren Sie über Kilometer zwischen Knoten. Mit über MeshCom im HAMNET verbundene Gateway-Knoten wird es ermöglicht Mesh-Bereiche, welche keine direkte Funkverbindung haben zu verbinden. Siehe MeshCom aus dem HAMNET [Dashboard](http://meshcom.ampr.at) aus dem INTERNET [https://srv08.oevsv.at](https://srv08.oevsv.at/mqtt) [/mqtt](https://srv08.oevsv.at/mqtt)**

- **[Was ist MeshCom und Meshtastic?](#page-13-0)**
- **[MeshCom Anwendungen](#page-11-0)**
- **[LORA Hardware](#page-19-0)**
- **[LORA MeshCom Firmware](#page-17-0)**
- **[Erste Schritte Windows Installation](https://wiki.oevsv.at/w/index.php?title=MeshCom/MeshCom-ErsteSchritte&action=view)**
- **[LORA Modul Konfigurieren](https://wiki.oevsv.at/w/index.php?title=MeshCom/MeshCom-Konfiguration&action=view)**
- **[LORA Modul 1. Inbetriebnahme](https://wiki.oevsv.at/w/index.php?title=MeshCom/MeshCom-Inbetriebnahme&action=view)**
- **[LORA MeshCom Gateway](#page-15-0)**
- **[SmartPhone Client APPs](https://wiki.oevsv.at/w/index.php?title=MeshCom/MeshCom_Clients&action=view)**

# <span id="page-7-0"></span>**[Version vom 1. Februar 2022, 21:22 Uhr](#page-9-0) ( [Quelltext anzeigen](#page-9-0))**

[Oe1kbc](#page-5-0) [\(Diskussion](https://wiki.oevsv.at/w/index.php?title=Benutzer_Diskussion:Oe1kbc&action=view) | [Beiträge\)](https://wiki.oevsv.at/wiki/Spezial:Beitr%C3%A4ge/Oe1kbc) [Markierung:](https://wiki.oevsv.at/wiki/Spezial:Markierungen) [Visuelle Bearbeitung](https://wiki.oevsv.at/w/index.php?title=Project:VisualEditor&action=view) [← Zum vorherigen Versionsunterschied](#page-9-0)

# **[Version vom 2. Februar 2022, 00:04 Uhr](#page-9-0) ( [Quelltext anzeigen\)](#page-9-0)** [Oe3mzc](#page-7-0) [\(Diskussion](#page-3-0) | [Beiträge\)](https://wiki.oevsv.at/wiki/Spezial:Beitr%C3%A4ge/Oe3mzc)

K [Markierung](https://wiki.oevsv.at/wiki/Spezial:Markierungen): [Visuelle Bearbeitung](https://wiki.oevsv.at/w/index.php?title=Project:VisualEditor&action=view) [Zum nächsten Versionsunterschied →](#page-9-0)

**Zeile 1: Zeile 1:** =='''MeshCom'''== =='''MeshCom'''== [[Datei:MESHTASTIC. png|links|rahmenlos|'''Meshtastic'''|200x20 0px]] [[Datei:MESHTASTIC. png|links|rahmenlos|'''Meshtastic'''|200x20 0px]] **−** ====Textnachrichten über LORA-Funkmodule austauschen auf Basis von [https://meshtastic.org/ Meshtastic]==== **<sup>+</sup>** ====Textnachrichten über LORA-Funkmodule **auf 433MHz** austauschen auf Basis von [https://meshtastic.org/  $Meshtastic]===$ ======Device Firmware Off-Grid-Messaging mit kostengünstiger Hardware, um Ihr persönliches Mesh zu erstellen. LORA-Funkmodule leiten Nachrichten an den nächsten weiter, um alle Knoten im Netzwerk zu erreichen. Kommunizieren Sie über Kilometer zwischen Knoten. Mit über MeshCom im HAMNET verbundene Gateway-Knoten wird es ermöglicht Mesh-Bereiche, welche keine direkte Funkverbindung haben zu verbinden. Siehe MeshCom aus dem HAMNET [http://meshcom.ampr.at Dashboard] aus dem INTERNET https://srv08.oevsv.at /matt<nowiki/>======= ======Device Firmware Off-Grid-Messaging mit kostengünstiger Hardware, um Ihr persönliches Mesh zu erstellen. LORA-Funkmodule leiten Nachrichten an den nächsten weiter, um alle Knoten im Netzwerk zu erreichen. Kommunizieren Sie über Kilometer zwischen Knoten. Mit über MeshCom im HAMNET verbundene Gateway-Knoten wird es ermöglicht Mesh-Bereiche, welche keine direkte Funkverbindung haben zu verbinden. Siehe MeshCom aus dem HAMNET [http://meshcom.ampr.at Dashboard] aus dem INTERNET https://srv08.oevsv.at /mgtt<nowiki/>======= **−** <br />[https://anchor.fm/michaelwurzinger/episodes/MeshCom-ber-LoRa-IoT-Network-e1dnbcu '''<u>**PODCAT** zum Thema MeshCom</u>''']<br /> **+** <br />[https://anchor.fm/michaelwurzinger/episodes/MeshCom-ber-LoRa-IoT-Network-e1dnbcu '''<u>**PODCAST** zu m Thema MeshCom</u>"'|<br />

\*'''[[MeshCom/MeshCom Einführung|Was ist MeshCom und Meshtastic?]]'''

Ausgabe: 18.05.2024 Dieses Dokument wurde erzeugt mit BlueSpice Seite 8 von 21

\*'''[[MeshCom/MeshCom Einführung|Was

# **MeshCom**

## [200x200px](https://wiki.oevsv.at/w/index.php?title=Spezial:Hochladen&wpDestFile=MESHTASTIC.png)

Textnachrichten über LORA-Funkmodule auf 433MHz austauschen auf Basis von **[Meshtastic](https://meshtastic.org/)** 

**Device Firmware Off-Grid-Messaging mit kostengünstiger Hardware, um Ihr persönliches Mesh zu erstellen. LORA-Funkmodule leiten Nachrichten an den nächsten weiter, um alle Knoten im Netzwerk zu erreichen. Kommunizieren Sie über Kilometer zwischen Knoten. Mit über MeshCom im HAMNET verbundene Gateway-Knoten wird es ermöglicht Mesh-Bereiche, welche keine direkte Funkverbindung haben zu verbinden. Siehe MeshCom aus dem HAMNET [Dashboard](http://meshcom.ampr.at) aus dem INTERNET [https://srv08.oevsv.at](https://srv08.oevsv.at/mqtt) [/mqtt](https://srv08.oevsv.at/mqtt)**

- **[Was ist MeshCom und Meshtastic?](#page-13-0)**
- **[MeshCom Anwendungen](#page-11-0)**
- **[LORA Hardware](#page-19-0)**
- **[LORA MeshCom Firmware](#page-17-0)**
- **[Erste Schritte Windows Installation](https://wiki.oevsv.at/w/index.php?title=MeshCom/MeshCom-ErsteSchritte&action=view)**
- **[LORA Modul Konfigurieren](https://wiki.oevsv.at/w/index.php?title=MeshCom/MeshCom-Konfiguration&action=view)**
- **[LORA Modul 1. Inbetriebnahme](https://wiki.oevsv.at/w/index.php?title=MeshCom/MeshCom-Inbetriebnahme&action=view)**
- **[LORA MeshCom Gateway](#page-15-0)**
- **[SmartPhone Client APPs](https://wiki.oevsv.at/w/index.php?title=MeshCom/MeshCom_Clients&action=view)**

# <span id="page-9-0"></span>**[Version vom 1. Februar 2022, 21:22 Uhr](#page-9-0) ( [Quelltext anzeigen](#page-9-0))**

[Oe1kbc](#page-5-0) [\(Diskussion](https://wiki.oevsv.at/w/index.php?title=Benutzer_Diskussion:Oe1kbc&action=view) | [Beiträge\)](https://wiki.oevsv.at/wiki/Spezial:Beitr%C3%A4ge/Oe1kbc) [Markierung:](https://wiki.oevsv.at/wiki/Spezial:Markierungen) [Visuelle Bearbeitung](https://wiki.oevsv.at/w/index.php?title=Project:VisualEditor&action=view) [← Zum vorherigen Versionsunterschied](#page-9-0)

# **[Version vom 2. Februar 2022, 00:04 Uhr](#page-9-0) ( [Quelltext anzeigen\)](#page-9-0)** [Oe3mzc](#page-7-0) [\(Diskussion](#page-3-0) | [Beiträge\)](https://wiki.oevsv.at/wiki/Spezial:Beitr%C3%A4ge/Oe3mzc)

K [Markierung](https://wiki.oevsv.at/wiki/Spezial:Markierungen): [Visuelle Bearbeitung](https://wiki.oevsv.at/w/index.php?title=Project:VisualEditor&action=view) [Zum nächsten Versionsunterschied →](#page-9-0)

**Zeile 1: Zeile 1:** =='''MeshCom'''== =='''MeshCom'''== [[Datei:MESHTASTIC. png|links|rahmenlos|'''Meshtastic'''|200x20 0px]] [[Datei:MESHTASTIC. png|links|rahmenlos|'''Meshtastic'''|200x20 0px]] **−** ====Textnachrichten über LORA-Funkmodule austauschen auf Basis von [https://meshtastic.org/ Meshtastic]==== **<sup>+</sup>** ====Textnachrichten über LORA-Funkmodule **auf 433MHz** austauschen auf Basis von [https://meshtastic.org/  $Meshtastic]===$ ======Device Firmware Off-Grid-Messaging mit kostengünstiger Hardware, um Ihr persönliches Mesh zu erstellen. LORA-Funkmodule leiten Nachrichten an den nächsten weiter, um alle Knoten im Netzwerk zu erreichen. Kommunizieren Sie über Kilometer zwischen Knoten. Mit über MeshCom im HAMNET verbundene Gateway-Knoten wird es ermöglicht Mesh-Bereiche, welche keine direkte Funkverbindung haben zu verbinden. Siehe MeshCom aus dem HAMNET [http://meshcom.ampr.at Dashboard] aus dem INTERNET https://srv08.oevsv.at /matt<nowiki/>======= ======Device Firmware Off-Grid-Messaging mit kostengünstiger Hardware, um Ihr persönliches Mesh zu erstellen. LORA-Funkmodule leiten Nachrichten an den nächsten weiter, um alle Knoten im Netzwerk zu erreichen. Kommunizieren Sie über Kilometer zwischen Knoten. Mit über MeshCom im HAMNET verbundene Gateway-Knoten wird es ermöglicht Mesh-Bereiche, welche keine direkte Funkverbindung haben zu verbinden. Siehe MeshCom aus dem HAMNET [http://meshcom.ampr.at Dashboard] aus dem INTERNET https://srv08.oevsv.at /mgtt<nowiki/>======= **−** <br />[https://anchor.fm/michaelwurzinger/episodes/MeshCom-ber-LoRa-IoT-Network-e1dnbcu '''<u>**PODCAT** zum Thema MeshCom</u>''']<br /> **+** <br />[https://anchor.fm/michaelwurzinger/episodes/MeshCom-ber-LoRa-IoT-Network-e1dnbcu '''<u>**PODCAST** zu m Thema MeshCom</u>"'|<br />

\*'''[[MeshCom/MeshCom Einführung|Was ist MeshCom und Meshtastic?]]'''

# MeshCom

\*'''[[MeshCom/MeshCom Einführung|Was

# **MeshCom**

## [200x200px](https://wiki.oevsv.at/w/index.php?title=Spezial:Hochladen&wpDestFile=MESHTASTIC.png)

Textnachrichten über LORA-Funkmodule auf 433MHz austauschen auf Basis von **[Meshtastic](https://meshtastic.org/)** 

**Device Firmware Off-Grid-Messaging mit kostengünstiger Hardware, um Ihr persönliches Mesh zu erstellen. LORA-Funkmodule leiten Nachrichten an den nächsten weiter, um alle Knoten im Netzwerk zu erreichen. Kommunizieren Sie über Kilometer zwischen Knoten. Mit über MeshCom im HAMNET verbundene Gateway-Knoten wird es ermöglicht Mesh-Bereiche, welche keine direkte Funkverbindung haben zu verbinden. Siehe MeshCom aus dem HAMNET [Dashboard](http://meshcom.ampr.at) aus dem INTERNET [https://srv08.oevsv.at](https://srv08.oevsv.at/mqtt) [/mqtt](https://srv08.oevsv.at/mqtt)**

- **[Was ist MeshCom und Meshtastic?](#page-13-0)**
- **[MeshCom Anwendungen](#page-11-0)**
- **[LORA Hardware](#page-19-0)**
- **[LORA MeshCom Firmware](#page-17-0)**
- **[Erste Schritte Windows Installation](https://wiki.oevsv.at/w/index.php?title=MeshCom/MeshCom-ErsteSchritte&action=view)**
- **[LORA Modul Konfigurieren](https://wiki.oevsv.at/w/index.php?title=MeshCom/MeshCom-Konfiguration&action=view)**
- **[LORA Modul 1. Inbetriebnahme](https://wiki.oevsv.at/w/index.php?title=MeshCom/MeshCom-Inbetriebnahme&action=view)**
- **[LORA MeshCom Gateway](#page-15-0)**
- **[SmartPhone Client APPs](https://wiki.oevsv.at/w/index.php?title=MeshCom/MeshCom_Clients&action=view)**

# <span id="page-11-0"></span>**[Version vom 1. Februar 2022, 21:22 Uhr](#page-9-0) ( [Quelltext anzeigen](#page-9-0))**

[Oe1kbc](#page-5-0) [\(Diskussion](https://wiki.oevsv.at/w/index.php?title=Benutzer_Diskussion:Oe1kbc&action=view) | [Beiträge\)](https://wiki.oevsv.at/wiki/Spezial:Beitr%C3%A4ge/Oe1kbc) [Markierung:](https://wiki.oevsv.at/wiki/Spezial:Markierungen) [Visuelle Bearbeitung](https://wiki.oevsv.at/w/index.php?title=Project:VisualEditor&action=view) [← Zum vorherigen Versionsunterschied](#page-9-0)

# **[Version vom 2. Februar 2022, 00:04 Uhr](#page-9-0) ( [Quelltext anzeigen\)](#page-9-0)** [Oe3mzc](#page-7-0) [\(Diskussion](#page-3-0) | [Beiträge\)](https://wiki.oevsv.at/wiki/Spezial:Beitr%C3%A4ge/Oe3mzc)

K [Markierung](https://wiki.oevsv.at/wiki/Spezial:Markierungen): [Visuelle Bearbeitung](https://wiki.oevsv.at/w/index.php?title=Project:VisualEditor&action=view) [Zum nächsten Versionsunterschied →](#page-9-0)

**Zeile 1: Zeile 1:** =='''MeshCom'''== =='''MeshCom'''== [[Datei:MESHTASTIC. png|links|rahmenlos|'''Meshtastic'''|200x20 0px]] [[Datei:MESHTASTIC. png|links|rahmenlos|'''Meshtastic'''|200x20 0px]] **−** ====Textnachrichten über LORA-Funkmodule austauschen auf Basis von [https://meshtastic.org/ Meshtastic]==== **<sup>+</sup>** ====Textnachrichten über LORA-Funkmodule **auf 433MHz** austauschen auf Basis von [https://meshtastic.org/  $Meshtastic]===$ ======Device Firmware Off-Grid-Messaging mit kostengünstiger Hardware, um Ihr persönliches Mesh zu erstellen. LORA-Funkmodule leiten Nachrichten an den nächsten weiter, um alle Knoten im Netzwerk zu erreichen. Kommunizieren Sie über Kilometer zwischen Knoten. Mit über MeshCom im HAMNET verbundene Gateway-Knoten wird es ermöglicht Mesh-Bereiche, welche keine direkte Funkverbindung haben zu verbinden. Siehe MeshCom aus dem HAMNET [http://meshcom.ampr.at Dashboard] aus dem INTERNET https://srv08.oevsv.at /matt<nowiki/>======= ======Device Firmware Off-Grid-Messaging mit kostengünstiger Hardware, um Ihr persönliches Mesh zu erstellen. LORA-Funkmodule leiten Nachrichten an den nächsten weiter, um alle Knoten im Netzwerk zu erreichen. Kommunizieren Sie über Kilometer zwischen Knoten. Mit über MeshCom im HAMNET verbundene Gateway-Knoten wird es ermöglicht Mesh-Bereiche, welche keine direkte Funkverbindung haben zu verbinden. Siehe MeshCom aus dem HAMNET [http://meshcom.ampr.at Dashboard] aus dem INTERNET https://srv08.oevsv.at /mgtt<nowiki/>======= **−** <br />[https://anchor.fm/michaelwurzinger/episodes/MeshCom-ber-LoRa-IoT-Network-e1dnbcu '''<u>**PODCAT** zum Thema MeshCom</u>''']<br /> **+** <br />[https://anchor.fm/michaelwurzinger/episodes/MeshCom-ber-LoRa-IoT-Network-e1dnbcu '''<u>**PODCAST** zu m Thema MeshCom</u>"'|<br />

> \*'''[[MeshCom/MeshCom Einführung|Was ist MeshCom und Meshtastic?]]'''

\*'''[[MeshCom/MeshCom Einführung|Was

ist MeshCom und Meshtastic?]]'''

MeshCom

# **MeshCom**

## [200x200px](https://wiki.oevsv.at/w/index.php?title=Spezial:Hochladen&wpDestFile=MESHTASTIC.png)

Textnachrichten über LORA-Funkmodule auf 433MHz austauschen auf Basis von **[Meshtastic](https://meshtastic.org/)** 

**Device Firmware Off-Grid-Messaging mit kostengünstiger Hardware, um Ihr persönliches Mesh zu erstellen. LORA-Funkmodule leiten Nachrichten an den nächsten weiter, um alle Knoten im Netzwerk zu erreichen. Kommunizieren Sie über Kilometer zwischen Knoten. Mit über MeshCom im HAMNET verbundene Gateway-Knoten wird es ermöglicht Mesh-Bereiche, welche keine direkte Funkverbindung haben zu verbinden. Siehe MeshCom aus dem HAMNET [Dashboard](http://meshcom.ampr.at) aus dem INTERNET [https://srv08.oevsv.at](https://srv08.oevsv.at/mqtt) [/mqtt](https://srv08.oevsv.at/mqtt)**

- **[Was ist MeshCom und Meshtastic?](#page-13-0)**
- **[MeshCom Anwendungen](#page-11-0)**
- **[LORA Hardware](#page-19-0)**
- **[LORA MeshCom Firmware](#page-17-0)**
- **[Erste Schritte Windows Installation](https://wiki.oevsv.at/w/index.php?title=MeshCom/MeshCom-ErsteSchritte&action=view)**
- **[LORA Modul Konfigurieren](https://wiki.oevsv.at/w/index.php?title=MeshCom/MeshCom-Konfiguration&action=view)**
- **[LORA Modul 1. Inbetriebnahme](https://wiki.oevsv.at/w/index.php?title=MeshCom/MeshCom-Inbetriebnahme&action=view)**
- **[LORA MeshCom Gateway](#page-15-0)**
- **[SmartPhone Client APPs](https://wiki.oevsv.at/w/index.php?title=MeshCom/MeshCom_Clients&action=view)**

# <span id="page-13-0"></span>**[Version vom 1. Februar 2022, 21:22 Uhr](#page-9-0) ( [Quelltext anzeigen](#page-9-0))**

[Oe1kbc](#page-5-0) [\(Diskussion](https://wiki.oevsv.at/w/index.php?title=Benutzer_Diskussion:Oe1kbc&action=view) | [Beiträge\)](https://wiki.oevsv.at/wiki/Spezial:Beitr%C3%A4ge/Oe1kbc) [Markierung:](https://wiki.oevsv.at/wiki/Spezial:Markierungen) [Visuelle Bearbeitung](https://wiki.oevsv.at/w/index.php?title=Project:VisualEditor&action=view) [← Zum vorherigen Versionsunterschied](#page-9-0)

# **[Version vom 2. Februar 2022, 00:04 Uhr](#page-9-0) ( [Quelltext anzeigen\)](#page-9-0)** [Oe3mzc](#page-7-0) [\(Diskussion](#page-3-0) | [Beiträge\)](https://wiki.oevsv.at/wiki/Spezial:Beitr%C3%A4ge/Oe3mzc)

K [Markierung](https://wiki.oevsv.at/wiki/Spezial:Markierungen): [Visuelle Bearbeitung](https://wiki.oevsv.at/w/index.php?title=Project:VisualEditor&action=view) [Zum nächsten Versionsunterschied →](#page-9-0)

**Zeile 1: Zeile 1:** =='''MeshCom'''== =='''MeshCom'''== [[Datei:MESHTASTIC. png|links|rahmenlos|'''Meshtastic'''|200x20 0px]] [[Datei:MESHTASTIC. png|links|rahmenlos|'''Meshtastic'''|200x20 0px]] **−** ====Textnachrichten über LORA-Funkmodule austauschen auf Basis von [https://meshtastic.org/ Meshtastic]==== **<sup>+</sup>** ====Textnachrichten über LORA-Funkmodule **auf 433MHz** austauschen auf Basis von [https://meshtastic.org/  $Meshtastic]===$ ======Device Firmware Off-Grid-Messaging mit kostengünstiger Hardware, um Ihr persönliches Mesh zu erstellen. LORA-Funkmodule leiten Nachrichten an den nächsten weiter, um alle Knoten im Netzwerk zu erreichen. Kommunizieren Sie über Kilometer zwischen Knoten. Mit über MeshCom im HAMNET verbundene Gateway-Knoten wird es ermöglicht Mesh-Bereiche, welche keine direkte Funkverbindung haben zu verbinden. Siehe MeshCom aus dem HAMNET [http://meshcom.ampr.at Dashboard] aus dem INTERNET https://srv08.oevsv.at /matt<nowiki/>======= ======Device Firmware Off-Grid-Messaging mit kostengünstiger Hardware, um Ihr persönliches Mesh zu erstellen. LORA-Funkmodule leiten Nachrichten an den nächsten weiter, um alle Knoten im Netzwerk zu erreichen. Kommunizieren Sie über Kilometer zwischen Knoten. Mit über MeshCom im HAMNET verbundene Gateway-Knoten wird es ermöglicht Mesh-Bereiche, welche keine direkte Funkverbindung haben zu verbinden. Siehe MeshCom aus dem HAMNET [http://meshcom.ampr.at Dashboard] aus dem INTERNET https://srv08.oevsv.at /mgtt<nowiki/>======= **−** <br />[https://anchor.fm/michaelwurzinger/episodes/MeshCom-ber-LoRa-IoT-Network-e1dnbcu '''<u>**PODCAT** zum Thema MeshCom</u>''']<br /> **+** <br />[https://anchor.fm/michaelwurzinger/episodes/MeshCom-ber-LoRa-IoT-Network-e1dnbcu '''<u>**PODCAST** zu m Thema MeshCom</u>"'|<br />

> \*'''[[MeshCom/MeshCom Einführung|Was ist MeshCom und Meshtastic?]]'''

\*'''[[MeshCom/MeshCom Einführung|Was

# **MeshCom**

## [200x200px](https://wiki.oevsv.at/w/index.php?title=Spezial:Hochladen&wpDestFile=MESHTASTIC.png)

Textnachrichten über LORA-Funkmodule auf 433MHz austauschen auf Basis von **[Meshtastic](https://meshtastic.org/)** 

**Device Firmware Off-Grid-Messaging mit kostengünstiger Hardware, um Ihr persönliches Mesh zu erstellen. LORA-Funkmodule leiten Nachrichten an den nächsten weiter, um alle Knoten im Netzwerk zu erreichen. Kommunizieren Sie über Kilometer zwischen Knoten. Mit über MeshCom im HAMNET verbundene Gateway-Knoten wird es ermöglicht Mesh-Bereiche, welche keine direkte Funkverbindung haben zu verbinden. Siehe MeshCom aus dem HAMNET [Dashboard](http://meshcom.ampr.at) aus dem INTERNET [https://srv08.oevsv.at](https://srv08.oevsv.at/mqtt) [/mqtt](https://srv08.oevsv.at/mqtt)**

- **[Was ist MeshCom und Meshtastic?](#page-13-0)**
- **[MeshCom Anwendungen](#page-11-0)**
- **[LORA Hardware](#page-19-0)**
- **[LORA MeshCom Firmware](#page-17-0)**
- **[Erste Schritte Windows Installation](https://wiki.oevsv.at/w/index.php?title=MeshCom/MeshCom-ErsteSchritte&action=view)**
- **[LORA Modul Konfigurieren](https://wiki.oevsv.at/w/index.php?title=MeshCom/MeshCom-Konfiguration&action=view)**
- **[LORA Modul 1. Inbetriebnahme](https://wiki.oevsv.at/w/index.php?title=MeshCom/MeshCom-Inbetriebnahme&action=view)**
- **[LORA MeshCom Gateway](#page-15-0)**
- **[SmartPhone Client APPs](https://wiki.oevsv.at/w/index.php?title=MeshCom/MeshCom_Clients&action=view)**

# <span id="page-15-0"></span>**[Version vom 1. Februar 2022, 21:22 Uhr](#page-9-0) ( [Quelltext anzeigen](#page-9-0))**

[Oe1kbc](#page-5-0) [\(Diskussion](https://wiki.oevsv.at/w/index.php?title=Benutzer_Diskussion:Oe1kbc&action=view) | [Beiträge\)](https://wiki.oevsv.at/wiki/Spezial:Beitr%C3%A4ge/Oe1kbc) [Markierung:](https://wiki.oevsv.at/wiki/Spezial:Markierungen) [Visuelle Bearbeitung](https://wiki.oevsv.at/w/index.php?title=Project:VisualEditor&action=view) [← Zum vorherigen Versionsunterschied](#page-9-0)

# **[Version vom 2. Februar 2022, 00:04 Uhr](#page-9-0) ( [Quelltext anzeigen\)](#page-9-0)** [Oe3mzc](#page-7-0) [\(Diskussion](#page-3-0) | [Beiträge\)](https://wiki.oevsv.at/wiki/Spezial:Beitr%C3%A4ge/Oe3mzc)

K [Markierung](https://wiki.oevsv.at/wiki/Spezial:Markierungen): [Visuelle Bearbeitung](https://wiki.oevsv.at/w/index.php?title=Project:VisualEditor&action=view) [Zum nächsten Versionsunterschied →](#page-9-0)

**Zeile 1: Zeile 1:** =='''MeshCom'''== =='''MeshCom'''== [[Datei:MESHTASTIC. png|links|rahmenlos|'''Meshtastic'''|200x20 0px]] [[Datei:MESHTASTIC. png|links|rahmenlos|'''Meshtastic'''|200x20 0px]] **−** ====Textnachrichten über LORA-Funkmodule austauschen auf Basis von [https://meshtastic.org/ Meshtastic]==== **<sup>+</sup>** ====Textnachrichten über LORA-Funkmodule **auf 433MHz** austauschen auf Basis von [https://meshtastic.org/  $Meshtastic]===$ ======Device Firmware Off-Grid-Messaging mit kostengünstiger Hardware, um Ihr persönliches Mesh zu erstellen. LORA-Funkmodule leiten Nachrichten an den nächsten weiter, um alle Knoten im Netzwerk zu erreichen. Kommunizieren Sie über Kilometer zwischen Knoten. Mit über MeshCom im HAMNET verbundene Gateway-Knoten wird es ermöglicht Mesh-Bereiche, welche keine direkte Funkverbindung haben zu verbinden. Siehe MeshCom aus dem HAMNET [http://meshcom.ampr.at Dashboard] aus dem INTERNET https://srv08.oevsv.at /matt<nowiki/>======= ======Device Firmware Off-Grid-Messaging mit kostengünstiger Hardware, um Ihr persönliches Mesh zu erstellen. LORA-Funkmodule leiten Nachrichten an den nächsten weiter, um alle Knoten im Netzwerk zu erreichen. Kommunizieren Sie über Kilometer zwischen Knoten. Mit über MeshCom im HAMNET verbundene Gateway-Knoten wird es ermöglicht Mesh-Bereiche, welche keine direkte Funkverbindung haben zu verbinden. Siehe MeshCom aus dem HAMNET [http://meshcom.ampr.at Dashboard] aus dem INTERNET https://srv08.oevsv.at /mgtt<nowiki/>======= **−** <br />[https://anchor.fm/michaelwurzinger/episodes/MeshCom-ber-LoRa-IoT-Network-e1dnbcu '''<u>**PODCAT** zum Thema MeshCom</u>''']<br /> **+** <br />[https://anchor.fm/michaelwurzinger/episodes/MeshCom-ber-LoRa-IoT-Network-e1dnbcu '''<u>**PODCAST** zu m Thema MeshCom</u>"'|<br />

\*'''[[MeshCom/MeshCom Einführung|Was

ist MeshCom und Meshtastic?]]'''

\*'''[[MeshCom/MeshCom Einführung|Was

# **MeshCom**

## [200x200px](https://wiki.oevsv.at/w/index.php?title=Spezial:Hochladen&wpDestFile=MESHTASTIC.png)

Textnachrichten über LORA-Funkmodule auf 433MHz austauschen auf Basis von **[Meshtastic](https://meshtastic.org/)** 

**Device Firmware Off-Grid-Messaging mit kostengünstiger Hardware, um Ihr persönliches Mesh zu erstellen. LORA-Funkmodule leiten Nachrichten an den nächsten weiter, um alle Knoten im Netzwerk zu erreichen. Kommunizieren Sie über Kilometer zwischen Knoten. Mit über MeshCom im HAMNET verbundene Gateway-Knoten wird es ermöglicht Mesh-Bereiche, welche keine direkte Funkverbindung haben zu verbinden. Siehe MeshCom aus dem HAMNET [Dashboard](http://meshcom.ampr.at) aus dem INTERNET [https://srv08.oevsv.at](https://srv08.oevsv.at/mqtt) [/mqtt](https://srv08.oevsv.at/mqtt)**

- **[Was ist MeshCom und Meshtastic?](#page-13-0)**
- **[MeshCom Anwendungen](#page-11-0)**
- **[LORA Hardware](#page-19-0)**
- **[LORA MeshCom Firmware](#page-17-0)**
- **[Erste Schritte Windows Installation](https://wiki.oevsv.at/w/index.php?title=MeshCom/MeshCom-ErsteSchritte&action=view)**
- **[LORA Modul Konfigurieren](https://wiki.oevsv.at/w/index.php?title=MeshCom/MeshCom-Konfiguration&action=view)**
- **[LORA Modul 1. Inbetriebnahme](https://wiki.oevsv.at/w/index.php?title=MeshCom/MeshCom-Inbetriebnahme&action=view)**
- **[LORA MeshCom Gateway](#page-15-0)**
- **[SmartPhone Client APPs](https://wiki.oevsv.at/w/index.php?title=MeshCom/MeshCom_Clients&action=view)**

# <span id="page-17-0"></span>**[Version vom 1. Februar 2022, 21:22 Uhr](#page-9-0) ( [Quelltext anzeigen](#page-9-0))**

[Oe1kbc](#page-5-0) [\(Diskussion](https://wiki.oevsv.at/w/index.php?title=Benutzer_Diskussion:Oe1kbc&action=view) | [Beiträge\)](https://wiki.oevsv.at/wiki/Spezial:Beitr%C3%A4ge/Oe1kbc) [Markierung:](https://wiki.oevsv.at/wiki/Spezial:Markierungen) [Visuelle Bearbeitung](https://wiki.oevsv.at/w/index.php?title=Project:VisualEditor&action=view) [← Zum vorherigen Versionsunterschied](#page-9-0)

# **[Version vom 2. Februar 2022, 00:04 Uhr](#page-9-0) ( [Quelltext anzeigen\)](#page-9-0)** [Oe3mzc](#page-7-0) [\(Diskussion](#page-3-0) | [Beiträge\)](https://wiki.oevsv.at/wiki/Spezial:Beitr%C3%A4ge/Oe3mzc)

K [Markierung](https://wiki.oevsv.at/wiki/Spezial:Markierungen): [Visuelle Bearbeitung](https://wiki.oevsv.at/w/index.php?title=Project:VisualEditor&action=view) [Zum nächsten Versionsunterschied →](#page-9-0)

**Zeile 1: Zeile 1:** =='''MeshCom'''== =='''MeshCom'''== [[Datei:MESHTASTIC. png|links|rahmenlos|'''Meshtastic'''|200x20 0px]] [[Datei:MESHTASTIC. png|links|rahmenlos|'''Meshtastic'''|200x20 0px]] **−** ====Textnachrichten über LORA-Funkmodule austauschen auf Basis von [https://meshtastic.org/ Meshtastic]==== **<sup>+</sup>** ====Textnachrichten über LORA-Funkmodule **auf 433MHz** austauschen auf Basis von [https://meshtastic.org/  $Meshtastic]===$ ======Device Firmware Off-Grid-Messaging mit kostengünstiger Hardware, um Ihr persönliches Mesh zu erstellen. LORA-Funkmodule leiten Nachrichten an den nächsten weiter, um alle Knoten im Netzwerk zu erreichen. Kommunizieren Sie über Kilometer zwischen Knoten. Mit über MeshCom im HAMNET verbundene Gateway-Knoten wird es ermöglicht Mesh-Bereiche, welche keine direkte Funkverbindung haben zu verbinden. Siehe MeshCom aus dem HAMNET [http://meshcom.ampr.at Dashboard] aus dem INTERNET https://srv08.oevsv.at /matt<nowiki/>======= ======Device Firmware Off-Grid-Messaging mit kostengünstiger Hardware, um Ihr persönliches Mesh zu erstellen. LORA-Funkmodule leiten Nachrichten an den nächsten weiter, um alle Knoten im Netzwerk zu erreichen. Kommunizieren Sie über Kilometer zwischen Knoten. Mit über MeshCom im HAMNET verbundene Gateway-Knoten wird es ermöglicht Mesh-Bereiche, welche keine direkte Funkverbindung haben zu verbinden. Siehe MeshCom aus dem HAMNET [http://meshcom.ampr.at Dashboard] aus dem INTERNET https://srv08.oevsv.at /mgtt<nowiki/>======= **−** <br />[https://anchor.fm/michaelwurzinger/episodes/MeshCom-ber-LoRa-IoT-Network-e1dnbcu '''<u>**PODCAT** zum Thema MeshCom</u>''']<br /> **+** <br />[https://anchor.fm/michaelwurzinger/episodes/MeshCom-ber-LoRa-IoT-Network-e1dnbcu '''<u>**PODCAST** zu m Thema MeshCom</u>"'|<br />

\*'''[[MeshCom/MeshCom Einführung|Was ist MeshCom und Meshtastic?]]'''

# MeshCom

\*'''[[MeshCom/MeshCom Einführung|Was

# **MeshCom**

## [200x200px](https://wiki.oevsv.at/w/index.php?title=Spezial:Hochladen&wpDestFile=MESHTASTIC.png)

Textnachrichten über LORA-Funkmodule auf 433MHz austauschen auf Basis von **[Meshtastic](https://meshtastic.org/)** 

**Device Firmware Off-Grid-Messaging mit kostengünstiger Hardware, um Ihr persönliches Mesh zu erstellen. LORA-Funkmodule leiten Nachrichten an den nächsten weiter, um alle Knoten im Netzwerk zu erreichen. Kommunizieren Sie über Kilometer zwischen Knoten. Mit über MeshCom im HAMNET verbundene Gateway-Knoten wird es ermöglicht Mesh-Bereiche, welche keine direkte Funkverbindung haben zu verbinden. Siehe MeshCom aus dem HAMNET [Dashboard](http://meshcom.ampr.at) aus dem INTERNET [https://srv08.oevsv.at](https://srv08.oevsv.at/mqtt) [/mqtt](https://srv08.oevsv.at/mqtt)**

- **[Was ist MeshCom und Meshtastic?](#page-13-0)**
- **[MeshCom Anwendungen](#page-11-0)**
- **[LORA Hardware](#page-19-0)**
- **[LORA MeshCom Firmware](#page-17-0)**
- **[Erste Schritte Windows Installation](https://wiki.oevsv.at/w/index.php?title=MeshCom/MeshCom-ErsteSchritte&action=view)**
- **[LORA Modul Konfigurieren](https://wiki.oevsv.at/w/index.php?title=MeshCom/MeshCom-Konfiguration&action=view)**
- **[LORA Modul 1. Inbetriebnahme](https://wiki.oevsv.at/w/index.php?title=MeshCom/MeshCom-Inbetriebnahme&action=view)**
- **[LORA MeshCom Gateway](#page-15-0)**
- **[SmartPhone Client APPs](https://wiki.oevsv.at/w/index.php?title=MeshCom/MeshCom_Clients&action=view)**

# <span id="page-19-0"></span>**[Version vom 1. Februar 2022, 21:22 Uhr](#page-9-0) ( [Quelltext anzeigen](#page-9-0))**

[Oe1kbc](#page-5-0) [\(Diskussion](https://wiki.oevsv.at/w/index.php?title=Benutzer_Diskussion:Oe1kbc&action=view) | [Beiträge\)](https://wiki.oevsv.at/wiki/Spezial:Beitr%C3%A4ge/Oe1kbc) [Markierung:](https://wiki.oevsv.at/wiki/Spezial:Markierungen) [Visuelle Bearbeitung](https://wiki.oevsv.at/w/index.php?title=Project:VisualEditor&action=view) [← Zum vorherigen Versionsunterschied](#page-9-0)

# **[Version vom 2. Februar 2022, 00:04 Uhr](#page-9-0) ( [Quelltext anzeigen\)](#page-9-0)** [Oe3mzc](#page-7-0) [\(Diskussion](#page-3-0) | [Beiträge\)](https://wiki.oevsv.at/wiki/Spezial:Beitr%C3%A4ge/Oe3mzc)

K [Markierung](https://wiki.oevsv.at/wiki/Spezial:Markierungen): [Visuelle Bearbeitung](https://wiki.oevsv.at/w/index.php?title=Project:VisualEditor&action=view) [Zum nächsten Versionsunterschied →](#page-9-0)

**Zeile 1: Zeile 1:** =='''MeshCom'''== =='''MeshCom'''== [[Datei:MESHTASTIC. png|links|rahmenlos|'''Meshtastic'''|200x20 0px]] [[Datei:MESHTASTIC. png|links|rahmenlos|'''Meshtastic'''|200x20 0px]] **−** ====Textnachrichten über LORA-Funkmodule austauschen auf Basis von [https://meshtastic.org/ Meshtastic]==== **<sup>+</sup>** ====Textnachrichten über LORA-Funkmodule **auf 433MHz** austauschen auf Basis von [https://meshtastic.org/  $Meshtastic]===$ ======Device Firmware Off-Grid-Messaging mit kostengünstiger Hardware, um Ihr persönliches Mesh zu erstellen. LORA-Funkmodule leiten Nachrichten an den nächsten weiter, um alle Knoten im Netzwerk zu erreichen. Kommunizieren Sie über Kilometer zwischen Knoten. Mit über MeshCom im HAMNET verbundene Gateway-Knoten wird es ermöglicht Mesh-Bereiche, welche keine direkte Funkverbindung haben zu verbinden. Siehe MeshCom aus dem HAMNET [http://meshcom.ampr.at Dashboard] aus dem INTERNET https://srv08.oevsv.at /matt<nowiki/>======= ======Device Firmware Off-Grid-Messaging mit kostengünstiger Hardware, um Ihr persönliches Mesh zu erstellen. LORA-Funkmodule leiten Nachrichten an den nächsten weiter, um alle Knoten im Netzwerk zu erreichen. Kommunizieren Sie über Kilometer zwischen Knoten. Mit über MeshCom im HAMNET verbundene Gateway-Knoten wird es ermöglicht Mesh-Bereiche, welche keine direkte Funkverbindung haben zu verbinden. Siehe MeshCom aus dem HAMNET [http://meshcom.ampr.at Dashboard] aus dem INTERNET https://srv08.oevsv.at /mgtt<nowiki/>======= **−** <br />[https://anchor.fm/michaelwurzinger/episodes/MeshCom-ber-LoRa-IoT-Network-e1dnbcu '''<u>**PODCAT** zum Thema MeshCom</u>''']<br /> **+** <br />[https://anchor.fm/michaelwurzinger/episodes/MeshCom-ber-LoRa-IoT-Network-e1dnbcu '''<u>**PODCAST** zu m Thema MeshCom</u>"'|<br />

\*'''[[MeshCom/MeshCom Einführung|Was ist MeshCom und Meshtastic?]]'''

\*'''[[MeshCom/MeshCom Einführung|Was ist MeshCom und Meshtastic?]]'''

# **MeshCom**

## [200x200px](https://wiki.oevsv.at/w/index.php?title=Spezial:Hochladen&wpDestFile=MESHTASTIC.png)

Textnachrichten über LORA-Funkmodule auf 433MHz austauschen auf Basis von **[Meshtastic](https://meshtastic.org/)** 

**Device Firmware Off-Grid-Messaging mit kostengünstiger Hardware, um Ihr persönliches Mesh zu erstellen. LORA-Funkmodule leiten Nachrichten an den nächsten weiter, um alle Knoten im Netzwerk zu erreichen. Kommunizieren Sie über Kilometer zwischen Knoten. Mit über MeshCom im HAMNET verbundene Gateway-Knoten wird es ermöglicht Mesh-Bereiche, welche keine direkte Funkverbindung haben zu verbinden. Siehe MeshCom aus dem HAMNET [Dashboard](http://meshcom.ampr.at) aus dem INTERNET [https://srv08.oevsv.at](https://srv08.oevsv.at/mqtt) [/mqtt](https://srv08.oevsv.at/mqtt)**

- **[Was ist MeshCom und Meshtastic?](#page-13-0)**
- **[MeshCom Anwendungen](#page-11-0)**
- **[LORA Hardware](#page-19-0)**
- **[LORA MeshCom Firmware](#page-17-0)**
- **[Erste Schritte Windows Installation](https://wiki.oevsv.at/w/index.php?title=MeshCom/MeshCom-ErsteSchritte&action=view)**
- **[LORA Modul Konfigurieren](https://wiki.oevsv.at/w/index.php?title=MeshCom/MeshCom-Konfiguration&action=view)**
- **[LORA Modul 1. Inbetriebnahme](https://wiki.oevsv.at/w/index.php?title=MeshCom/MeshCom-Inbetriebnahme&action=view)**
- **[LORA MeshCom Gateway](#page-15-0)**
- **[SmartPhone Client APPs](https://wiki.oevsv.at/w/index.php?title=MeshCom/MeshCom_Clients&action=view)**